# КОМПЬЮТЕРИЗАЦИЯ БИБЛИОТЕКИ

УЛК 025.32 (048.1):681.3

### Вислый А.И., Мосягин В.В.

## Библиографическое описание. Формат MARC

(Занятие 2-е)

Рассказано о возможностях компьютера, дано общее представление о формате MARC, приведены примеры ввода информации, распечатки каталожных карточек.

Уважаемый библиотекарь, наконец-то у Вас есть Основное компьютер! Теперь можно что-то делать. Ясно, что решение компьютеризация любого процесса в библиотеке возможна только на основе электронного каталога. Значит, надо вводить в компьютер библиографические

описания новых поступлений. Но как? В какой форме? Конечно, есть ГОСТ 7.1-84, с помощью которого ведется карточный каталог. Вполне естественно желание практически ничего не менять в описании с появлением компьютера. Более того, сегодня Вам обязательно предложат купить именно такую программу. Внимание! В этом и кроется главная опасность! Вы уверены, что стандарт, разработанный для использования человеком, пригоден для компьютера? Уверены, что всю введенную информацию не придется выбросить через несколько лет? Не уверены?

Тогда прежде всего Вы должны ответить на вопрос: "Каким образом надо вводить информацию сегодня (составлять библиографическое описание на компьютере), чтобы и через пять, и через двадцать пять лет эту информацию можно было использовать?".

Но Вам, наверное, трудно ответить. Вы не очень точно представляете себе, что может и чего не может компьютер. Как же быть? Безусловно, всегда есть простой и доступный выход - не думать. Вы покупаете программу, в которой решены основные волнующие Вас вопросы. Информация как-то вводится, каталожные карточки печатаются, есть какой-никакой поиск, инвентарная книга ведется... Свою ошибку Вы осознаете очень не скоро. Вы будете вводить информацию несколько лет, а потом ее придется выбросить и делать все заново. Это - расплата за выбор легкого пути.

Есть и трудный путь - понять существо вопроса. Ну вот, скажете Вы, я полжен еще и знать, какую программу можно использовать, а какую нельзя. Может, и в компьютерной технологии я обязан разбираться?

Совсем не обязательно. Если в штате библиотеки есть человек, которому Вы полностью доверяете, который имеет соответствующую компьютерную подготовку, который искренне хочет разобраться в чисто библиотечных проблемах. Тогда эта статья для него. Если такого человека нет. извините, эта статья для Вас.

Что может и Не будем останавливаться на глобальных, филочего не может софских оценках возможностей компьютера. Ограничимся примерами, имеющими непосредственное отнокомпьютер? шение к библиотечным вопросам. Возьмем два библи-

ографических описания:

 $(1)$ Омар Хайям Рубаи: пер. с перс. / Сост., вступ. ст. А.Л.Мясникова. — Рига: Зинатне, 1989. — 158 с. (2) Общество трезвости Науч. тр. / Под ред. А.Г.Пьянова. — М.: Мир, 1986. — 312 с.

В первом случае в заголовке приведено имя индивидуального автора: Омар Хайям, во втором — наименование коллективного автора: Общество трезвости. Читатель, когда видит эти описания в карточном каталоге, хорошо понимает, что в первом случае автор - человек, а во втором - организация. Компьютер понять это не в состоянии. И если Вы при вводе не укажете, что Омар Хайям — индивидуальный автор, а Общество трезвости — коллективный, то и компьютер никогда в этом не разберется. Следовательно, процесс ввода должен быть организован так, что индивидуальный автор записывается как один элемент данных, а коллективный - как другой, отличный от первого.

Возникают вопросы: сколько вообще должно быть таких элементов и что считать за отдельный элемент?

Возьмем. например, область выходных данных:

## M.: MHD. 1991.

Как эта информация должна быть записана в компьютер? В одну строку или кажлый элемент - отдельно? В данном конкретном случае принципиальной разницы нет. И при том и при пругом способе записи компьютер сможет и разделить и объединить данные, когда это потребуется. Но следует учесть, что выполнить объединение компьютеру (программе) значительно проще. Поэтому правильно вводить каждый элемент отдельно.

Гле взять полный список библиографических элементов? Может быть, в ГОСТе 7.1 - 84? В принципе, это разумно. Но на леле не получается. С гарантией можно утверждать, что если десять библиотечных специалистов будут составлять этот список, то в результате получится десять разных списков. Более того, ни в одном из них Вы не найдете, например, отдельного элемента для записи данных о материале переплета старинной рукописи.

А вель на самом деле, кроме списка, необходимы данные о повторяемости элементов, способе объединения их в области, повторяемости областей, правилах записи элементов и областей. Это огромная работа для коллектива библиографов и программистов. И однажды она уже проделана. Результат международный формат MARC. Создание же сегодня новых, доморошенных форматов ничего, кроме вреда, не принесет.

Возьмем ГОСТ 7.1 - 84. Это правила записи Что такое формат MARC? библиографической информации на каталожную карточку. Что такое формат MARC? Это правила записи

библиографической информации в компьютер (точнее говоря, на машиночитаемые носители).

Мы считаем, что если программа не поддерживает формат MARC, то ее ни в коем случае нельзя использовать. Почему? Потому что, применяя формат MARC. Bы:

1) будете уверены в завтрашнем дне. То, что Вы запишете в компьютер сегодня, сможете использовать долгие годы. Об этом говорит весь опыт работы с форматом MARC в большинстве стран мира;

2) сможете описывать любые единицы хранения - книги, журналы, рукописи, архивные материалы, карты, глобусы, ноты, звуковые записи, фильмы и видеофильмы, картины, скульптуры и даже компьютерные файлы;

3) получите возможность обмениваться информацией как внутри страны, так и с заграничными партнерами;

4) в будущем сможете успешно подключаться к центральным библиотечным банкам данных (будут же они у нас в конце концов!);

5) в случае, если Вы сегодня купите программу, ориентированную на работу с форматом MARC, но разочаровавшую Вас по другим параметрам, то, нерейня на работу с более совершенной программой, не потеряете информа-TINKO.

Если же Вы выбрали программу, не поллерживающую формат MARC, все перечисленные выше преимущества обернутся для Вас большими неприятностями.

В принципе, на этом статью можно бы и закончить. Основное сказано. Необходимо выбирать программы, ордентированные на использование форма-TA MARC.

Он разработан Библиотекой Конгресса США и используется более 25 лет в большинстве крупнейших информационно-библиотечных центров мира. Существует ряд его разновидностей. US MARC - формат США, UK MARC - формат Великобритании, UNI MARC - интернациональный формат и так далее. Все далинейшее изложение будет вестись на примере формата US MARC. Авторы считают, что он более других отвечает условиям применения в нашей стране.

Как известно. библиографическое описание со-**Немного** стоит из элементов. Элементы объединяются в области. терминологии Кроме просто областей, существует заголовок. В нем

также может объединяться часть библиографических элементов.

Аналогично понятию области в формате MARC существует понятие поля. Например, области количественных характеристик соответствует поле Physical Description (описание физических характеристик), которое содержит примерно такую же информацию. Все поля пронумерованы. Так, поле описания физических характеристик имеет номер (метку) 300.

Точно так же, как области разбиваются на элементы, поля разбиваются на подполя. Каждое подполе имеет свой код, называемый кодом подполя. Пример подполей поля описания физических характеристик приведен в таблице соответствий (см. ниже).

Зачем нужна эта новая терминология - поля, метки, подполя, коды подполей? Дело в том, что компьютеру проще работать с числами и буквами, чем со словами и понятиями. Так, подполе 300е для компьютера в данном случае указывает на наличие иллюстраций. Целиком же поле описания физических характеристик в компьютере будет выглядеть так:

> 1 ра149 с. р. онл.; ус21 см у е Альбом Д 300

Такой стванный вип записи не полжен Вас пугать. Он понятен компьютеру и программистам. Лля Вас же главное, как эту информацию Вы будете реально вводить в компьютер, как она будет выглядеть на экране и распечатываться на бумаге.

Таблина соответствий

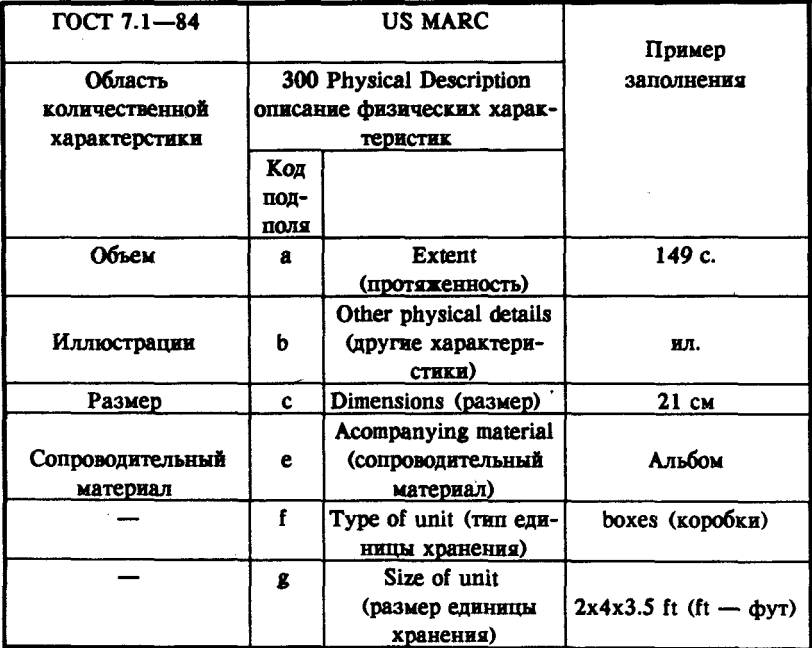

Дальнейшее изложение построим на примере си-Ввод информации стемы (программы) БИБЛИОТЕКА 3.02, разработанной в Московском государственном университете им.

М.В.Ломоносова. Система БИБЛИОТЕКА более трех лет с успехом используется в библиотеке МГУ и ряде других библиотек России и ближнего зарубежья.

Ввод информации в компьютер представляет собой заполнение на экране специально отведенных под данные позиций. Ниже вы видите типичную картину для ввода библиографического описания однотомного издания.

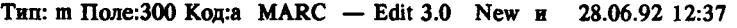

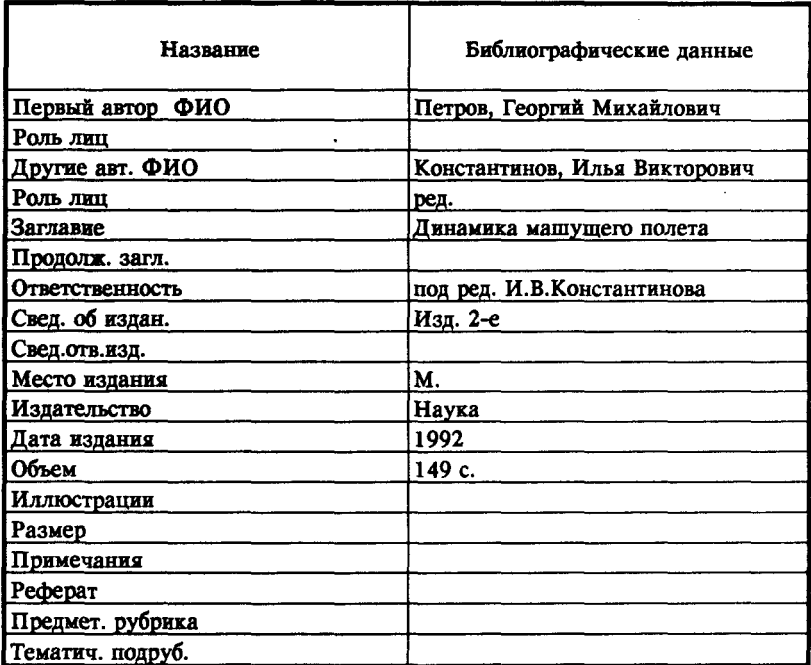

1 Помощь 2 Повтор 3 Коды 4 Запись 5 Встав. 6 ПомРед 7 Словарь 8 Удал. 9 Умолч. 10 Выход

Слева, в колонке "Название", перечислены элементы библиографического описания (поля и подполя формата MARC), необходимые для ввода информации об источнике. Что важно? Программа обеспечивает Вам возможность легко настроить этот список для любого типа документа. Так, для описания статьи потребуются элементы, содержащие данные о журнале, в котором она была опубликована.

В приведенном примере библиотекарь, вводивший информацию, остановился на строчке "Объем". Важно, что он может произвольно передвигать курсор ( \_) в любое место экрана в зоне "Библиографические данные" и исправлять там все, что хочет. Точно так же он может "листать" экран, т.е. просматривать и редактировать те строчки, которые в данный момент не уместились на экране.

Библиотекарь не заботится о том, что какая-то строчка длиннее ширины экрана. Программа позволяет ему вводить данные произвольной длины. Некоторые строчки, а иногда и группы строчек могут повторяться. Так, в приведенном примере целиком могут повторяться поля "Пругие авт. ФИО" и "Роль лиц". Программа обеспечивает возможность такого повторения.

В приведенном примере видно, что библиотекарь не вводит условные разделительные знаки. Программа в состоянии сама разобраться, что и где поставить при создании каталожной карточки. Таким образом, работа библиотекаря сводится к тому, чтобы записать необходимый элемент описания в нужную строчку. Для исключения ошибок на каждую отдельную строку данных существует подсказка. Как правило, она вызывается нажатием одной из клавиш (чаще всего F1). Пример такой подсказки на строчку "Роль лиц" приведен ниже.

Тип:m Поле:100 Кол: e MARC—Edit 3.0 H New И 28.06.92 12:37

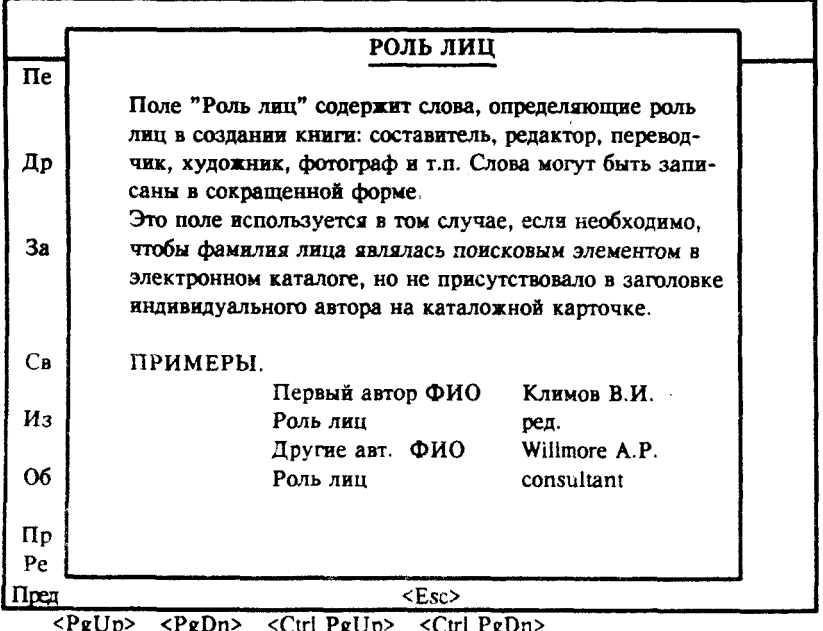

Сказанное выше выглядит очень естественно и просто. Однако существует не много программ, которые все это умеют делать. Часто программа настолько сложна для библиотекаря, что он с тоской будет вспоминать о пишущей машинке.

О нормах и производительности. По нашим данным, за год на одном компьютере можно ввести до 4 тыс. библиографических описаний и распечатать одновременно с этим до 20 тыс. карточек. Часто спращивают о нормах на одного человека в день. Это вопрос более трудный. Все зависит от сложности описания источника. Иногда на книгу уходит полдня работы, иногда - 5 минут.

Но любое время, потраченное на ввод информации в формате MARC, окупается полностью. Ведь теперь Вы имеете неограниченные возможности для поиска информации по любому элементу описания, удовлетворите все потребности читателей и сотрудников библиотеки.

#### Каталожная Одна из многих услуг, которые предоставляет программа БИБЛИОТЕКА 3.02. - распечатка катакарточка ложных карточек.

После ввода информации программа записывает ее в электронный каталог в том самом "странном виде", о котором говорилось выше. А на экран выдается каталожная карточка и некоторая другая информация (см. с. 22).

Информации на экране больше, чем на обычной каталожной карточке. Здесь присутствуют: тематические рубрики - "Аэродинамика - Теория комла": список ключевых слов - "Машущий полет - Насекомые - Птицы"; сведения о местах хранения - "Хранение: 1м, ФБ". Но для распечатки карточки на бумаге есть возможность отредактировать ее непосредственно перед печатью. Дополнительная информация может быть использована для создания разного рода добавочных, ссылочных, отсылочных и прочих типов карточек.

Зачем вообще печатать каталожные карточки? Ведь вся введенная информация есть в компьютере. Все правильно. Да вот только для читателей компьютеров пока не хватает. Поэтому до тех пор, пока компьютеры не появятся в каждом читальном зале и каталоге, процесс ввода информации в компьютер и ведение карточных каталогов будут идти параллельно.

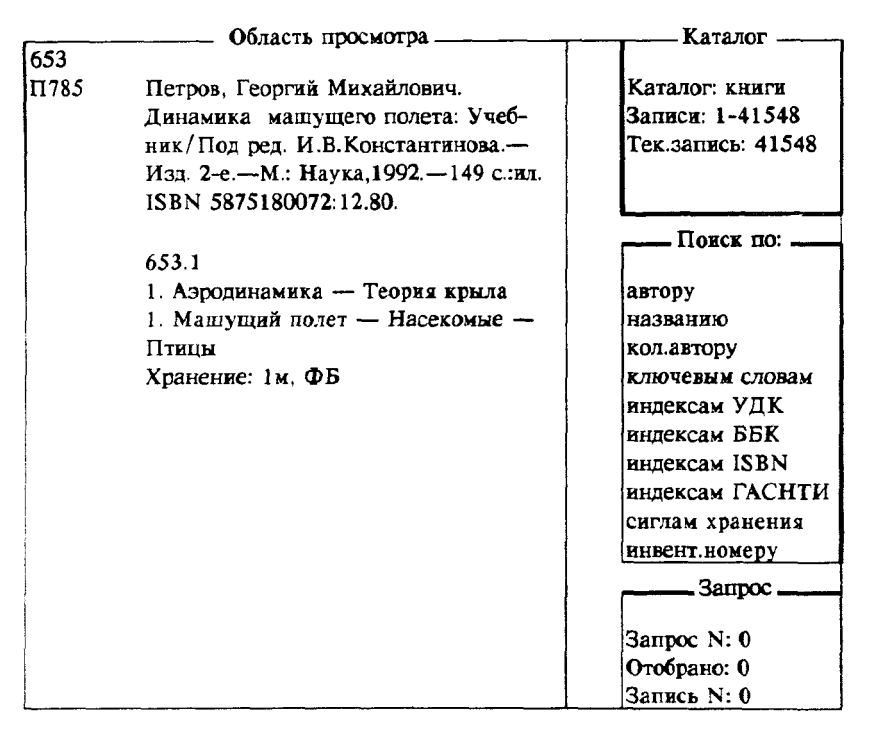

Ввод цифры: <PgUp><PgDn>; Начало <Home> Конец <End> Список <Про- $6e<sub>7</sub>$ 

1 Помощь 2 Сервис 3 Новая 4 Редак 5 Копия 6 Докум. 7 Поиск 8 Удал. 9 Настр. 10Выход